# YOSHI'S NEW ISLAND

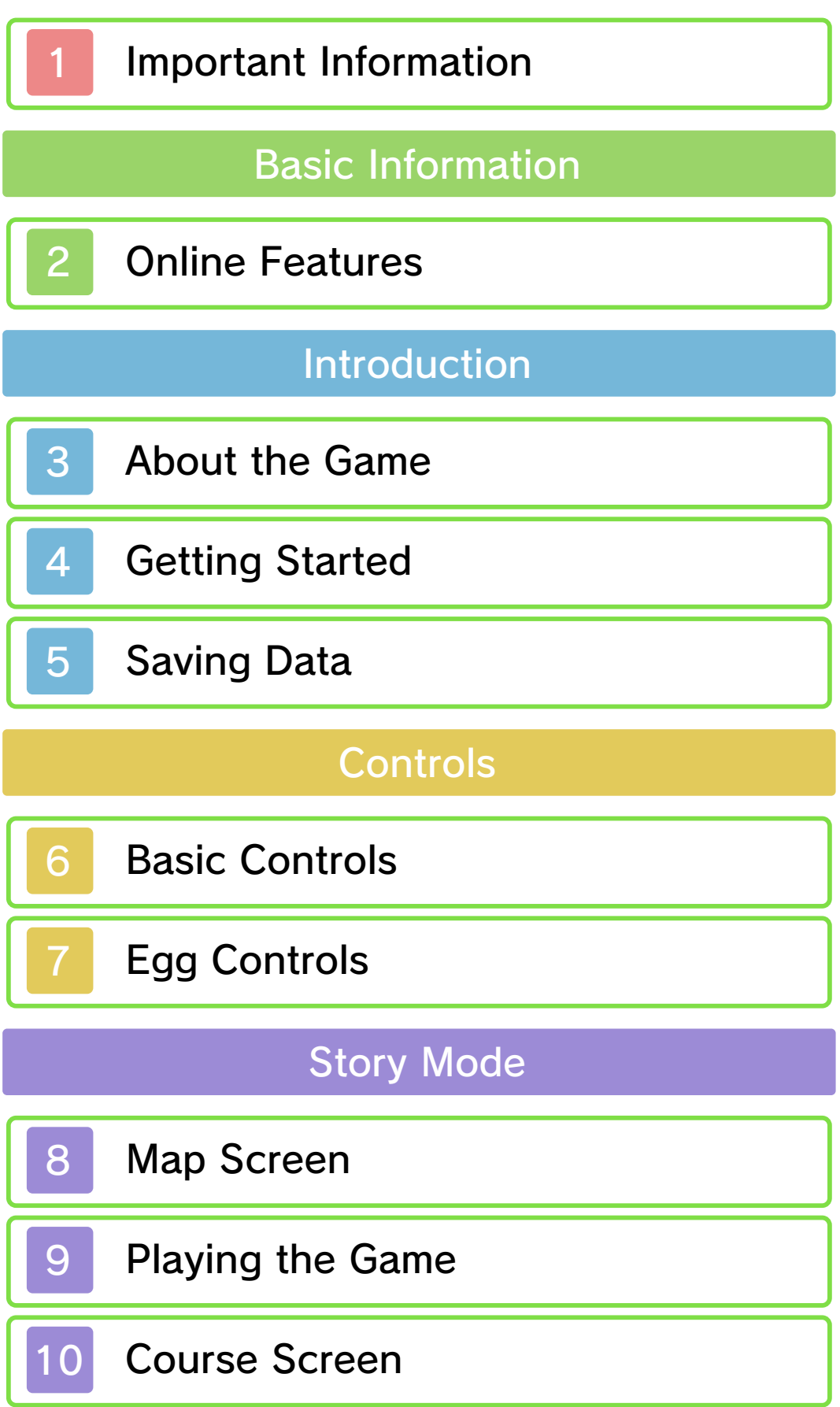

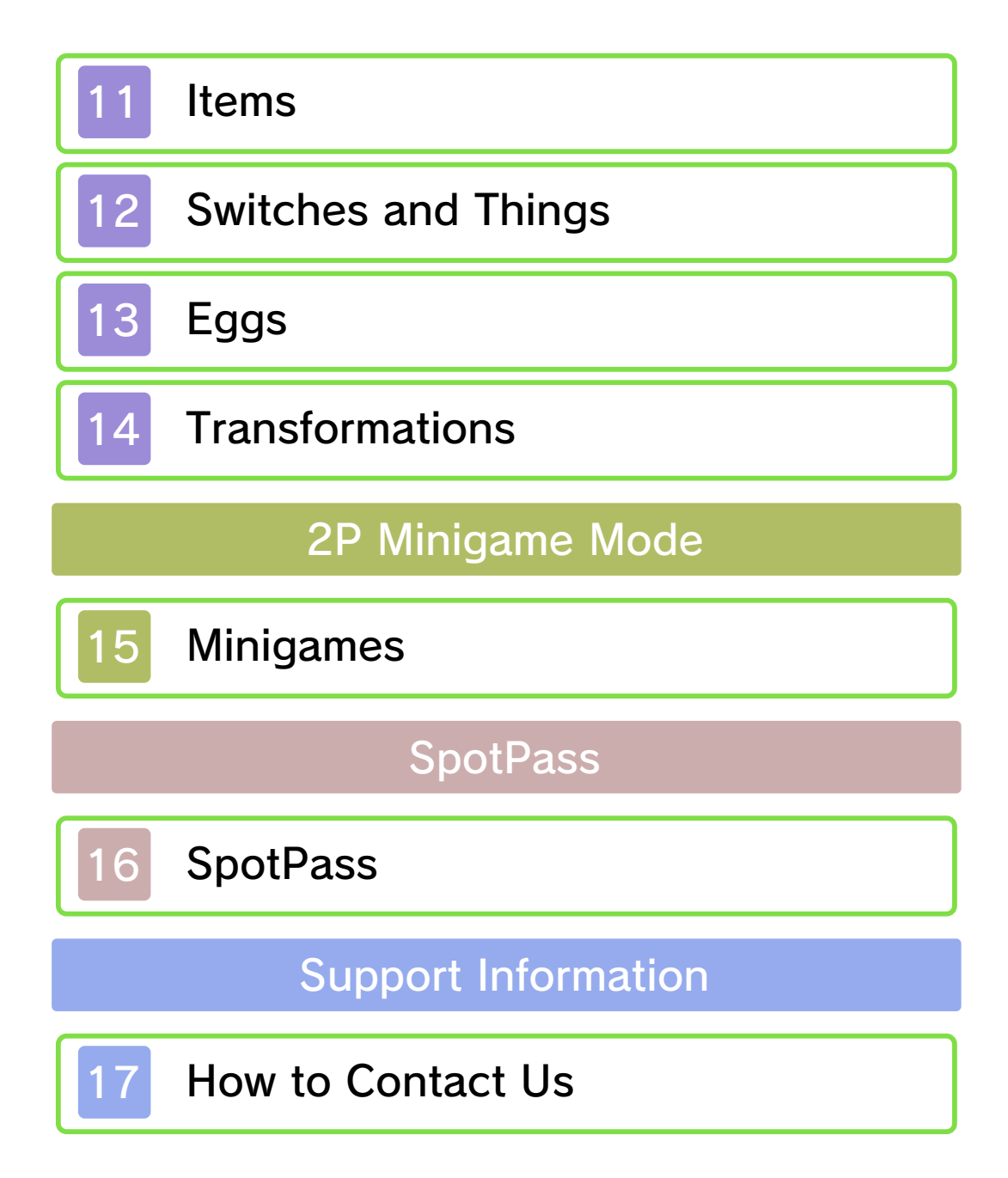

#### 1 Important Information

Please read this manual carefully before using this software. If the software is to be used by young children, the manual should be read and explained to them by an adult.

Before use, please also read the Operations Manual for your Nintendo 3DS system. It contains important information that will help you enjoy this software.

- ♦ Unless stated otherwise, any references to "Nintendo 3DS" in this manual apply to Nintendo 3DS™ and Nintendo 3DS™ XL systems.
- ♦ Unless stated otherwise, any references to "Nintendo 3DS" in this manual also apply to Nintendo 2DS™ systems, excluding references to features which make use of 3D visuals. Features which require closing the Nintendo 3DS system can be simulated by using the sleep switch.

#### Health and Safety Information

#### A IMPORTANT

Important information about your health and safety is available in the Health and Safety Information application on the HOME Menu.

To access this application, touch the **A** icon on the HOME Menu, then

touch OPEN and read the contents of each section carefully. When you have finished, press  $\theta$  and  $\theta$  to return to the HOME Menu.

You should also thoroughly read the Operations Manual, especially the "Health and Safety Information" section, before using Nintendo 3DS software.

For precautions related to wireless communication and online play, please refer to the Operations Manual, "Health and Safety Information".

#### Language Selection

The in-game language depends on the one that is set on the system. This title supports eight different languages: English, German, French, Spanish, Italian, Dutch, Portuguese and Russian.

You can change the in-game language by changing the language setting of your system. For instructions about how to change the system language, please refer to the System Settings electronic manual.

#### Age Rating Information

For age rating information for this and other software, please consult the relevant website for the age rating system in your region.

www.pegi.info PEGI (Europe): USK (Germany): www.usk.de

Classification Operations Branch (Australia): www.classification.gov.au

OFLC (New Zealand): www.censorship.govt.nz

#### **Advisories**

This software (including any digital content or documentation you download or use in connection with this software) is licensed by Nintendo only for personal and non-commercial use on your Nintendo 3DS system. Your use of any network services of this software is subject to the Nintendo 3DS Service User Agreement and Privacy Policy, which includes the Nintendo 3DS Code of Conduct.

Unauthorised reproduction or use is prohibited.

This software contains copy protection technology to prevent reproduction and copying of content.

Your Nintendo 3DS system and software are not designed for use with any existing or future unauthorised technical modification of the hardware or software or the use of any unauthorised device in connection with your Nintendo 3DS system.

After the Nintendo 3DS system or any software is updated, any existing or future unauthorised technical modification of the hardware or software of your Nintendo 3DS system, or the use of any unauthorised device in connection with your Nintendo 3DS system, may render your Nintendo 3DS system permanently unplayable. Content deriving from the unauthorised technical modification of the hardware or software of your Nintendo 3DS system may be removed.

This software, instruction manual and other written materials accompanying the software are protected by domestic and international intellectual property laws.

©2014 Nintendo Co., Ltd.

Trademarks are property of their respective owners. Nintendo 3DS is a trademark of Nintendo.

CTR-P-ATAP-00

## **Online Features**

This software supports Nintendo Network™.

You can allow this software to connect to the internet and send information about how you play to Nintendo. See SpotPass™ (p. 16) for more details.

 $\blacklozenge$  For information about connecting your Nintendo 3DS system to the internet, refer to the Operations Manual.

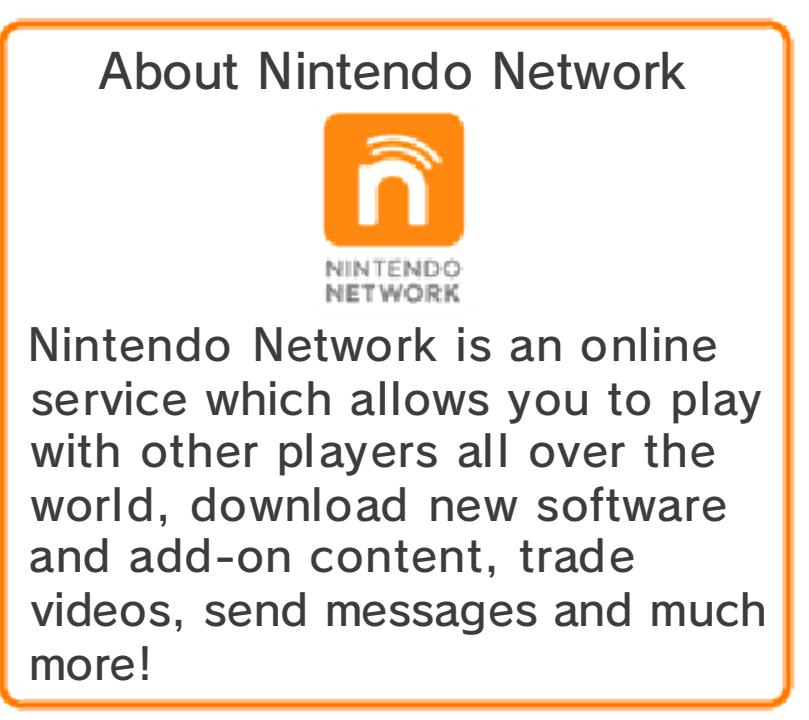

#### 3 About the Game

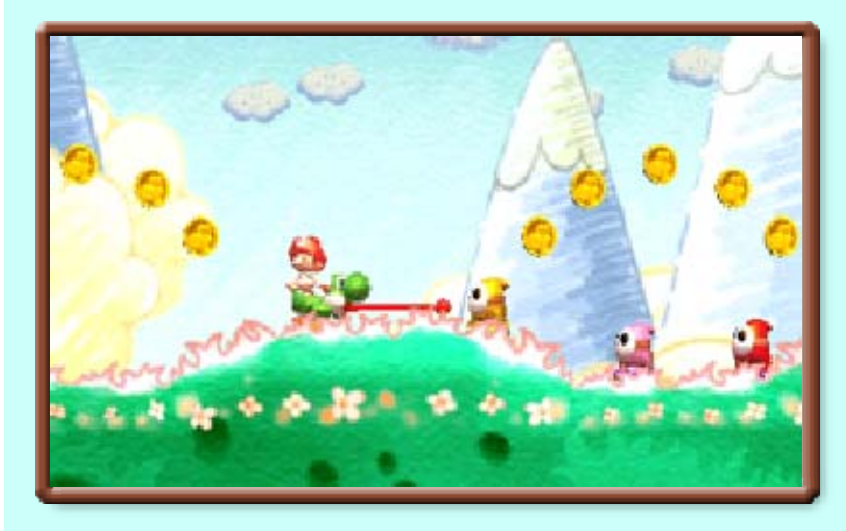

Baby Luigi has been kidnapped, and it's up to the Yoshi clan to go through each course and get him back, all while taking care of Baby Mario! Gobble up enemies and toss eggs to save the day (and Baby Luigi)!

If you're launching this game for the first time, you'll be asked whether you want to activate SpotPass (p. 16). Any time after that, you'll start at the file menu.

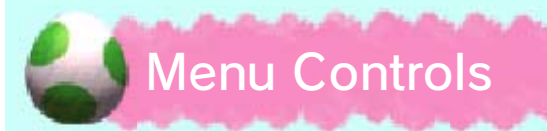

Navigate the menu using the following controls:

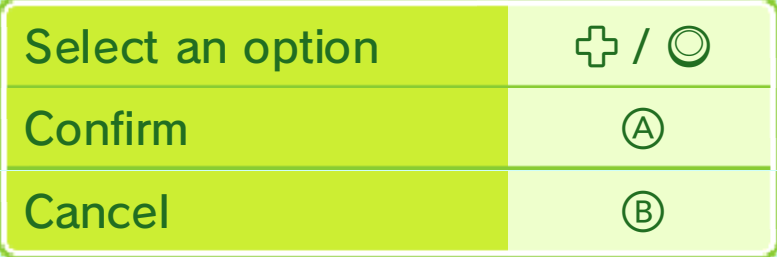

♦ You can also select and confirm options by touching the Touch Screen.

## File Menu

To start a game from the beginning, select NEW GAME. To continue your adventure, select

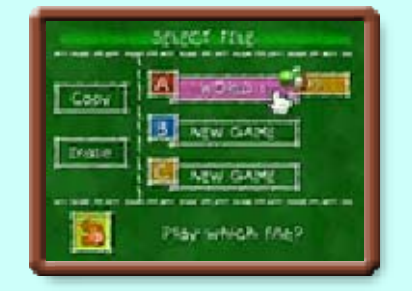

the data file you have been using and you will continue to the mode selection screen.

# Mode Selection Screen

Choose which mode you want to play.

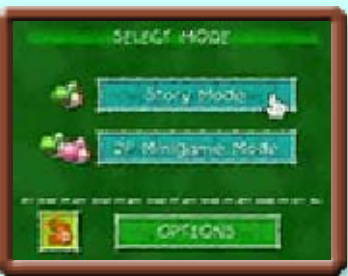

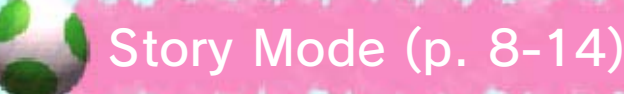

Get through the courses and save Baby Luigi!

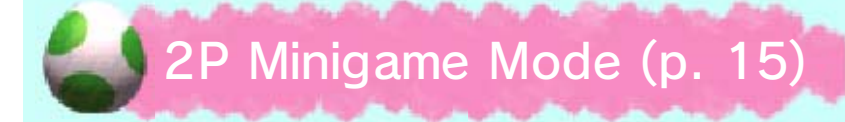

Play with a friend in fun minigames via Local Play and Download Play.

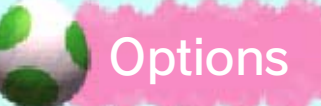

The following settings can be changed:

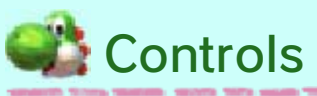

Choose between A Style or B Style controls.

Egg-Toss Style

Set your egg-toss style to Hasty, Patient or Gyro (p. 7).

SpotPass

Activate or deactivate SpotPass for

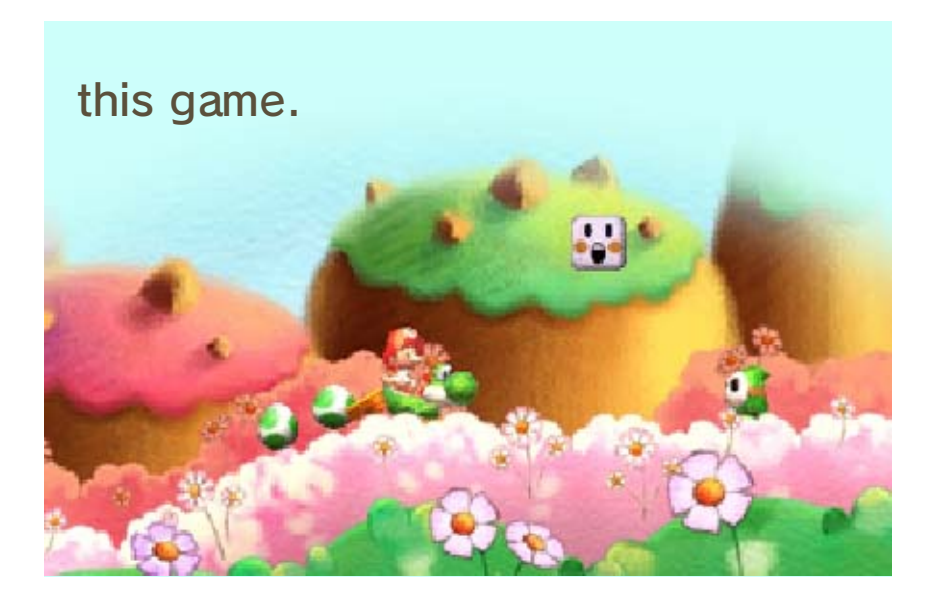

Your game progress will be automatically saved to your file each time you clear a course.

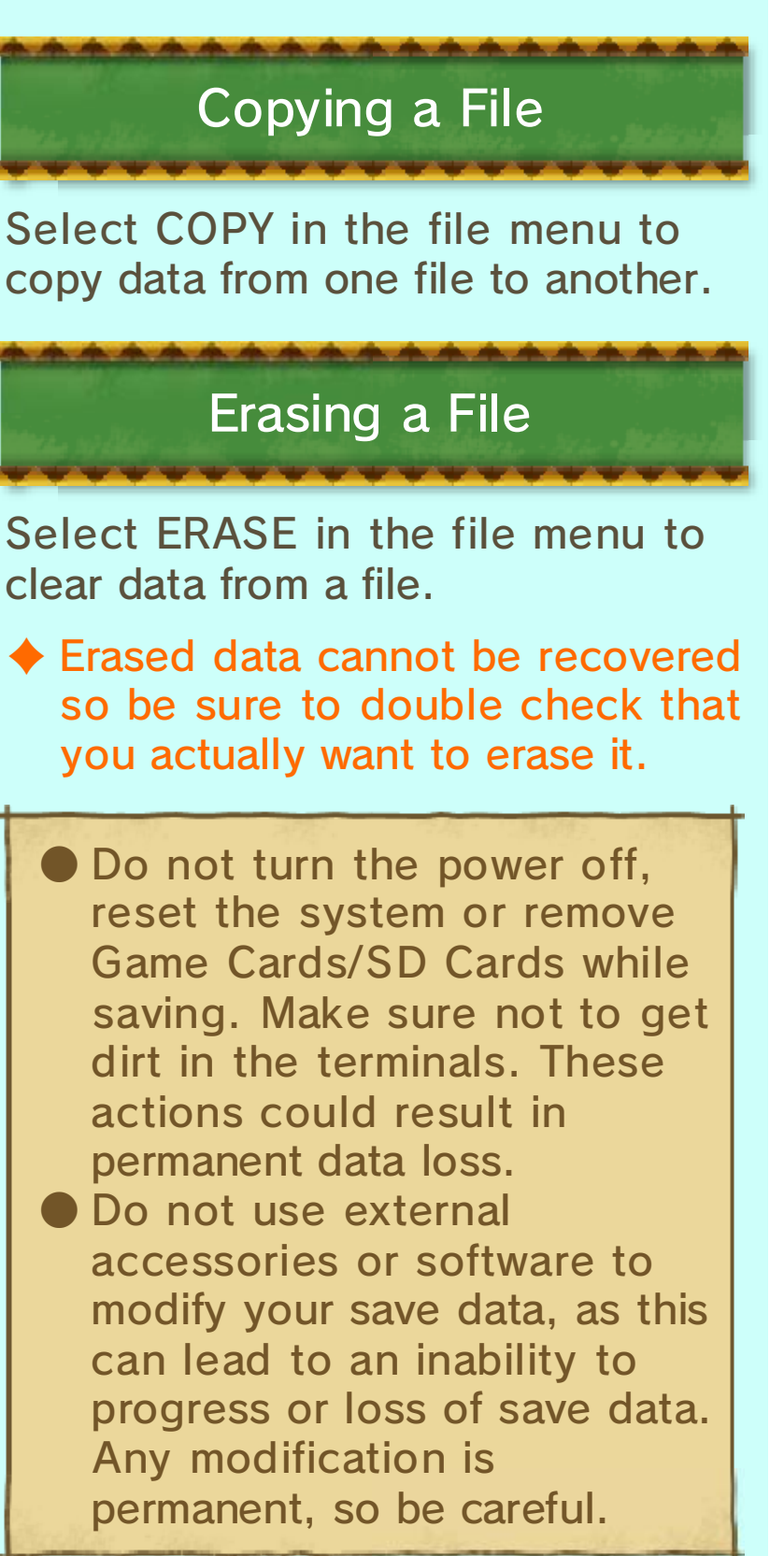

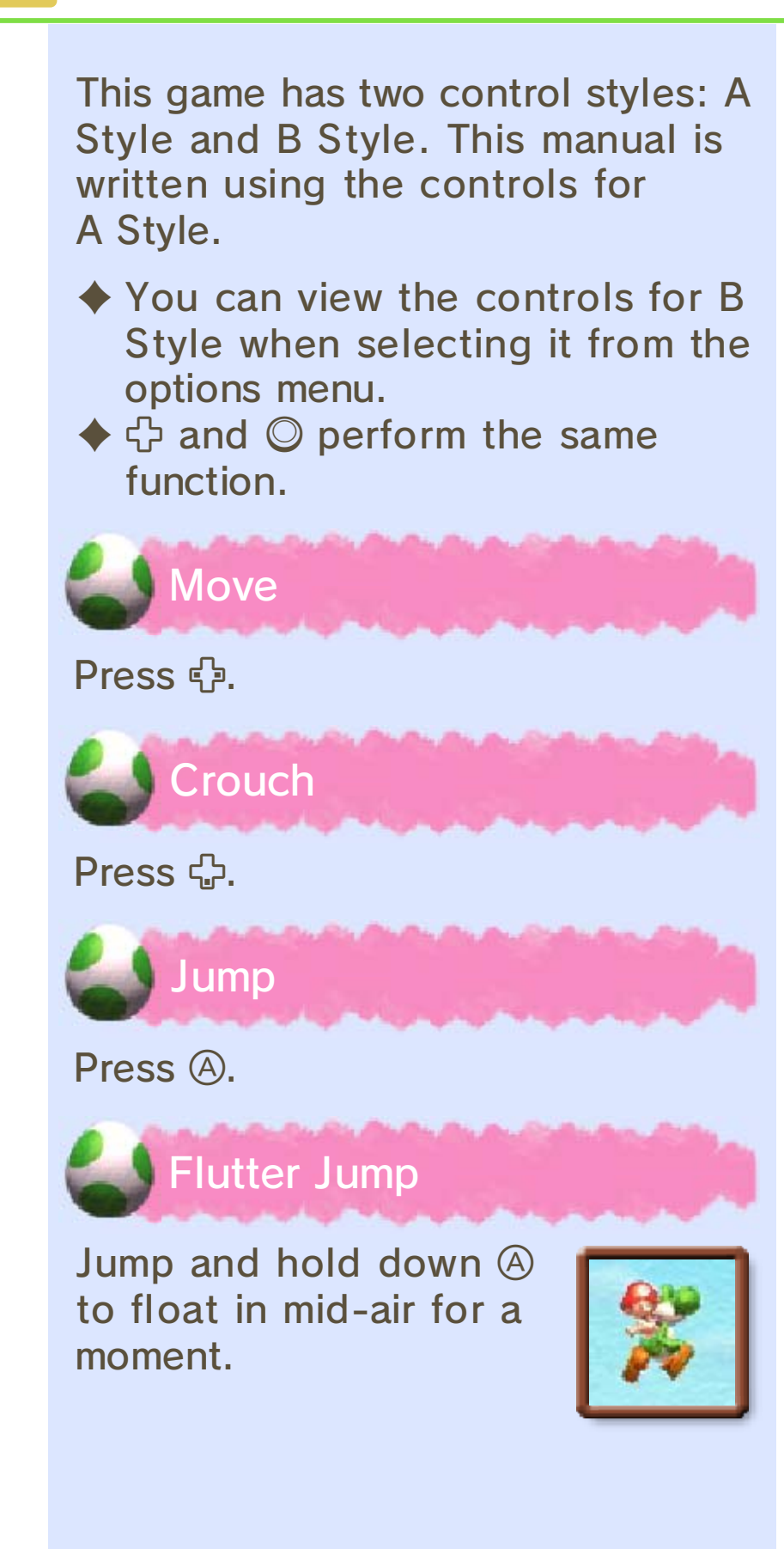

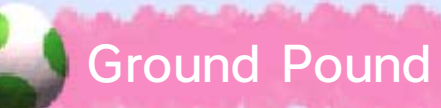

Press  $\oplus$  in mid-air to attack enemies or pound posts into the ground.

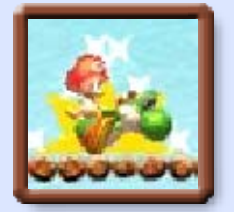

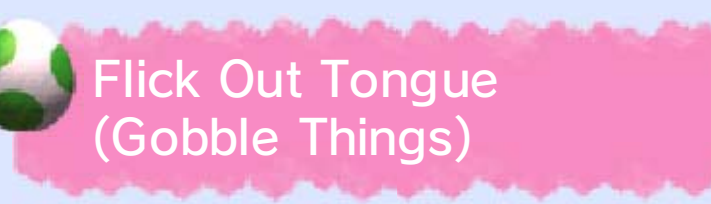

Press ® to flick out Yoshi's tongue and gobble up enemies and other objects. Press G

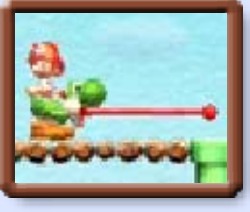

and  $\circledR$  to flick the tongue upwards.

 $\blacklozenge$  After gobbling up something, press  $\circled{B}$  to spit it back out as an attack.

**赞** will appear when trying to gobble up certain enemies. When this happens, press any

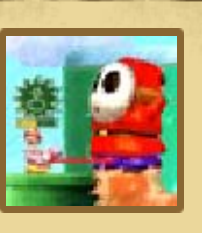

button repeatedly to gobble up the enemy.

Enter a Pipe

Press  $\oplus$  in the direction of the pipe to enter it.

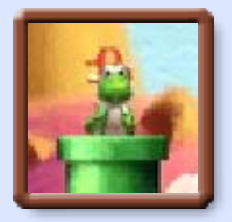

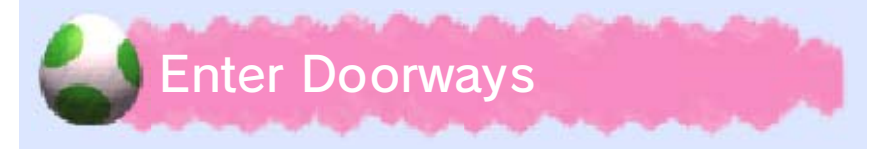

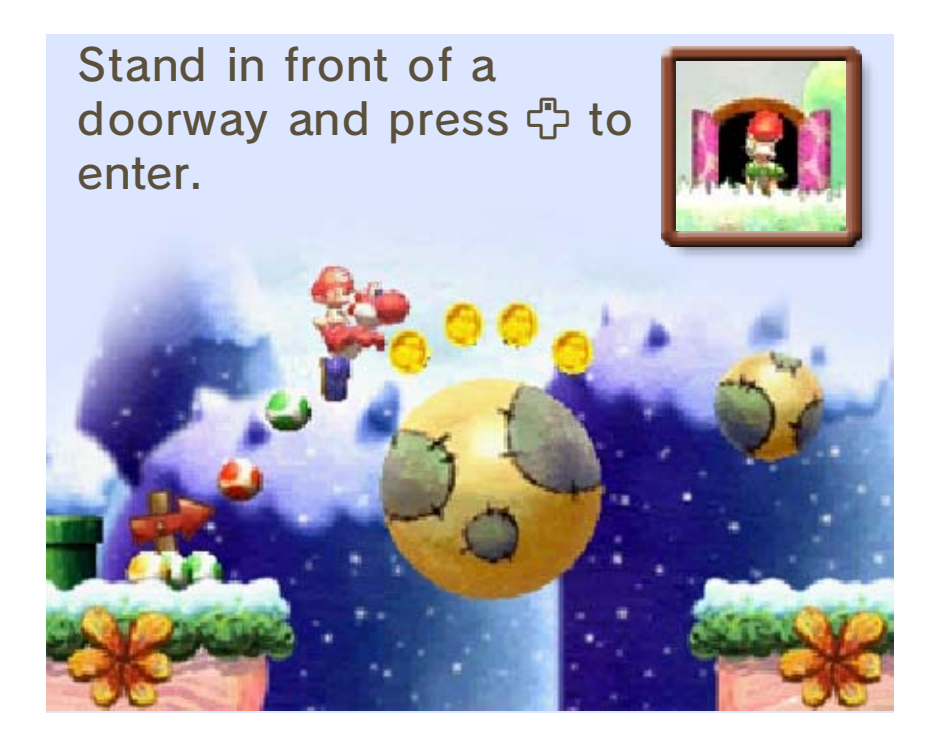

## **Egg Controls**

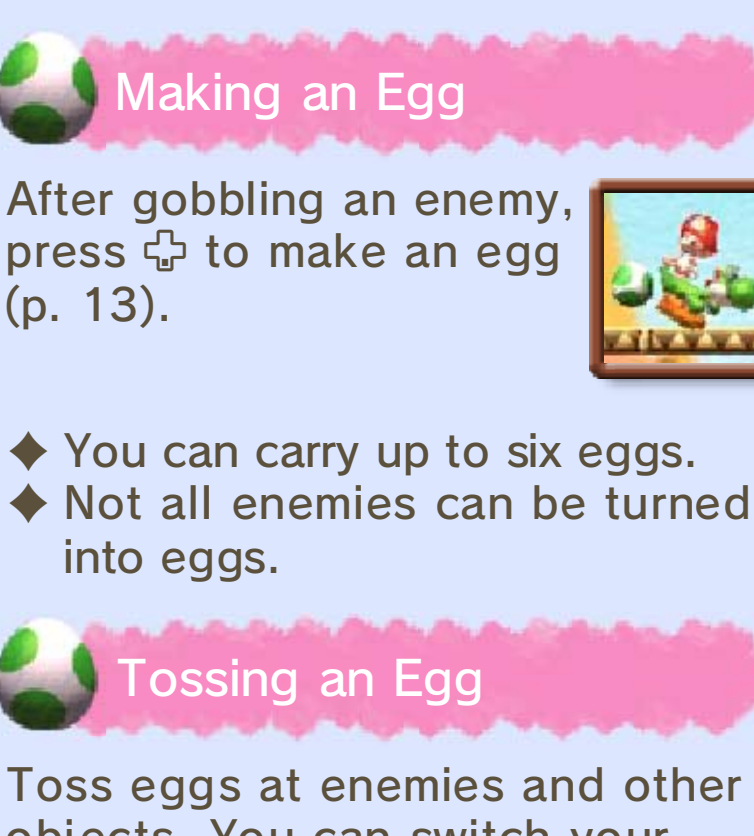

objects. You can switch your egg-toss style between Hasty, Patient or Gyro.

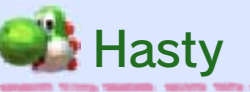

❶ Press and hold  $\circledR$  /  $\mathbb R$  to display the aiming cursor  $(\mathsf{X})$ .

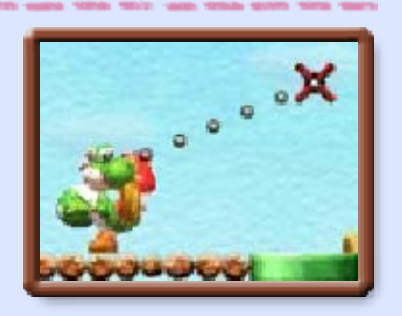

**@ X** will move up and down. Line it up with your target, then let go of the button to toss an egg.

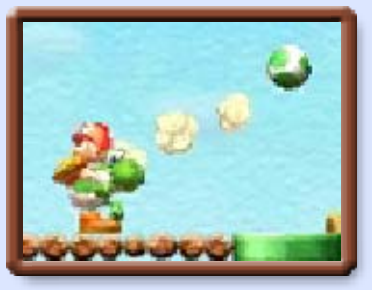

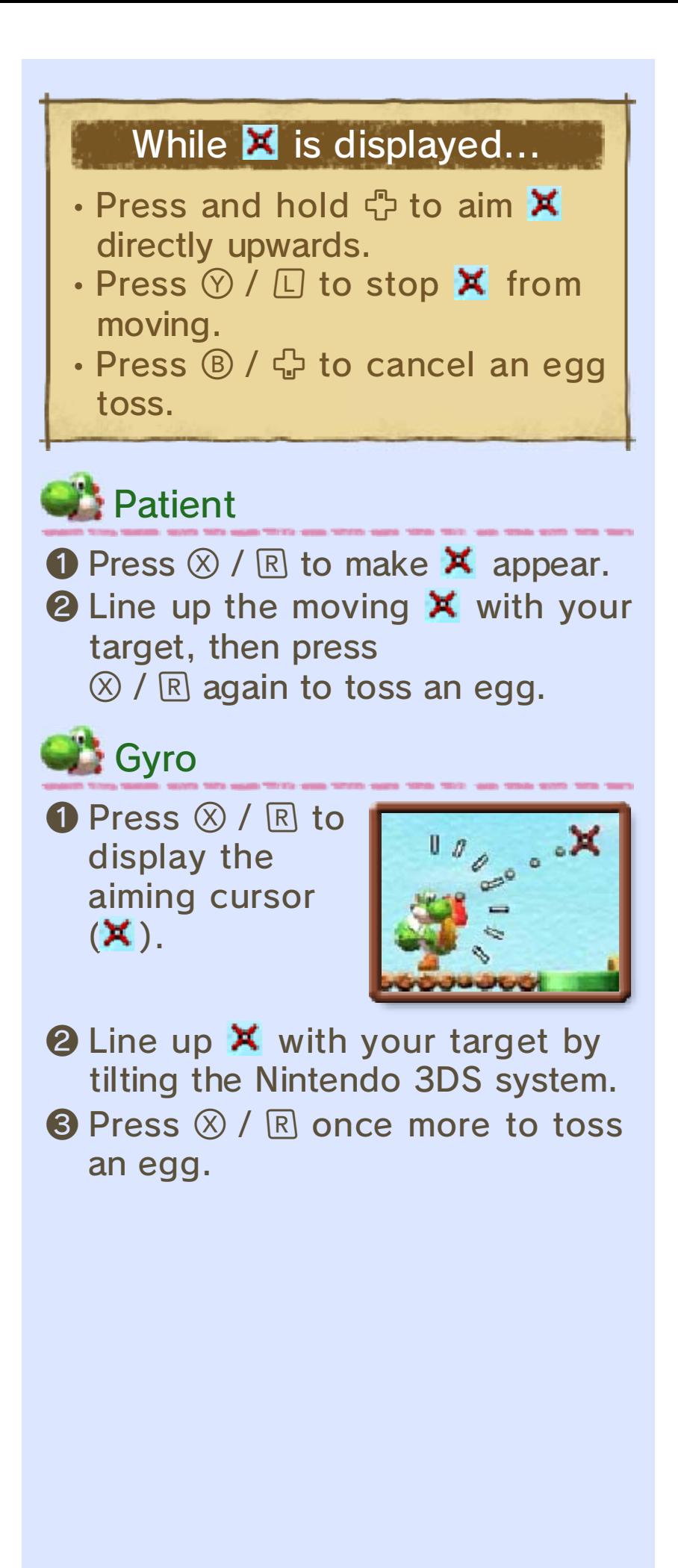

When using this software, you may have to move the Nintendo 3DS system around. Make sure you have enough room before playing, and hold the system firmly with both hands. Do not move the system with excessive force, as this could lead to injuries, damage to the product or damage to nearby objects.

Here you select which world and course you want to play. Selecting a course will bring you to the course screen (p. 9-10).

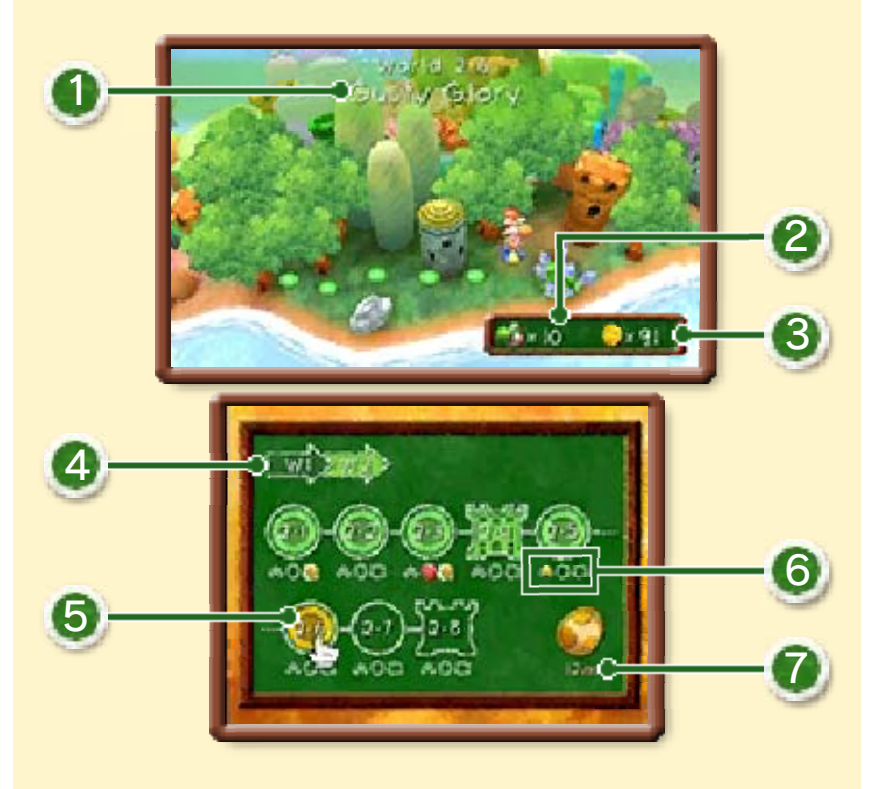

**D** Current world and course name

2 Remaining lives

**3 Collected coins (p. 11)** 

4 World

Touch these icons to change worlds.

#### **6** Courses

You will encounter bosses in courses four and eight of each world. Beat the boss in course eight to progress to the next world.

## **6 Course progress**

These icons display when you have cleared a course and met any of the following conditions:

- **\*** : Finished the course with a star power of 30 (p. 9)
- **3** : Collected 20 red coins (p. 11)
- **C:** : Collected five smiley flowers (p. 11)

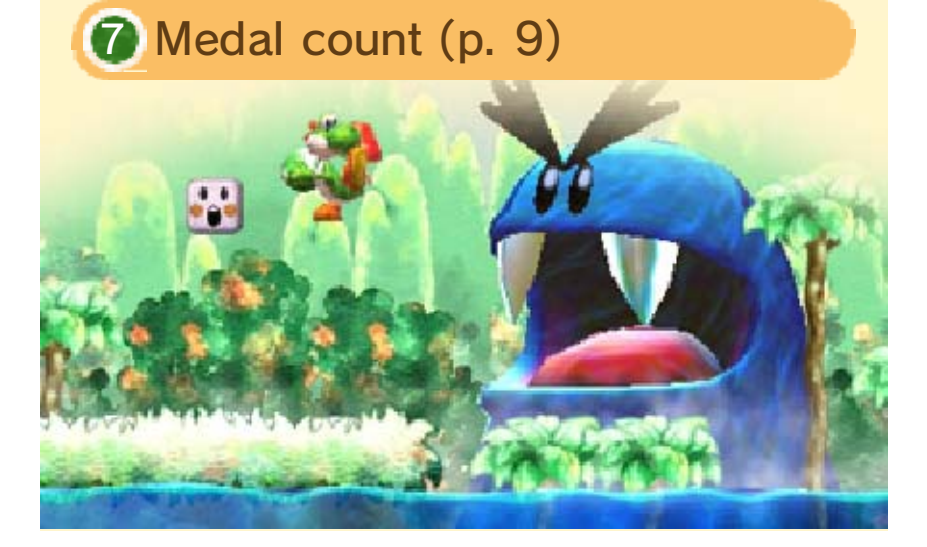

The objective is to head through each course, defeating enemies and

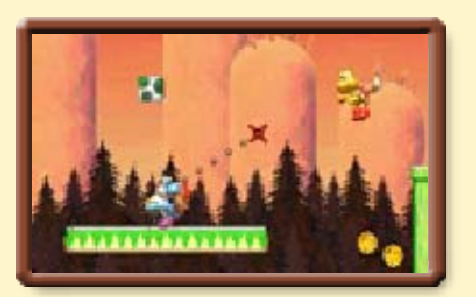

dodging traps as you go. Once you've cleared a course, you'll then be able to proceed to the next one.

## Star Power

When you get hit by an enemy, Baby Mario will fall off Yoshi's back and your

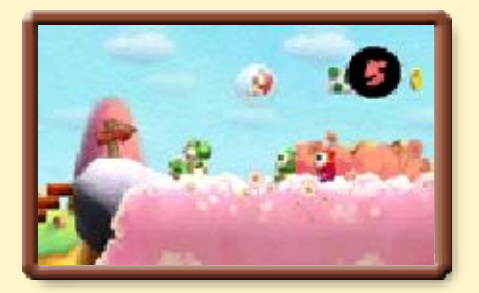

star power (O) will start decreasing. Hurry and grab Baby Mario before the counter reaches zero!

Once Baby Mario is on Yoshi's back again, your star power will slowly recover up to ten.

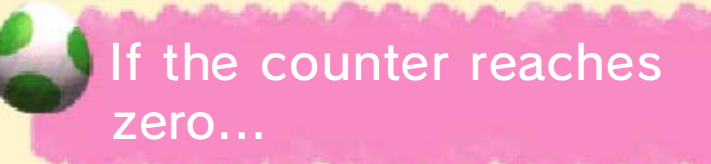

Baby Mario will get swept away by Kamek's goons, and you'll lose a life.

# Checkpoint Ring

Once you pass through this ring, you'll be able to restart the course from here if you lose a life.

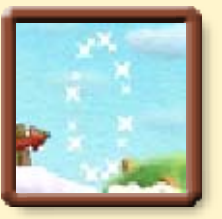

Your star power will also increase by ten.

♦ Your progress will be lost if you leave to play another course, or if you get a Game Over.

## Clearing Courses

Jump through the Goal Ring to finish a course. You will earn medals if the roulette stops on a smiley flower ( ).

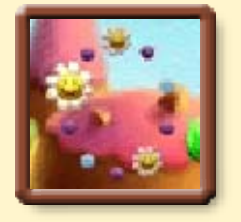

- $\blacklozenge$  There is one  $\blacktriangleright$  on the Goal Ring for every smiley flower you found in that course.
- ◆ You will get a medal for every smiley flower you found.

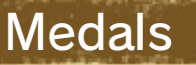

Collect 30 of these egg-shaped medals in each world and who knows what will happen...

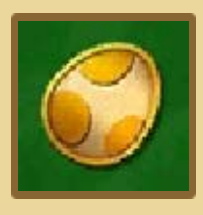

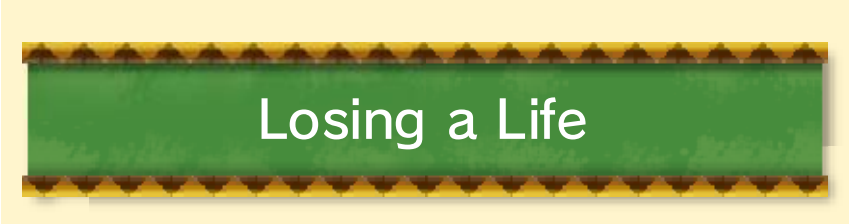

The following will make Yoshi lose a life:

- Your star power count reaches zero and Baby Mario is swept away
- You fall into a hole or lava
- You touch spikes or other traps

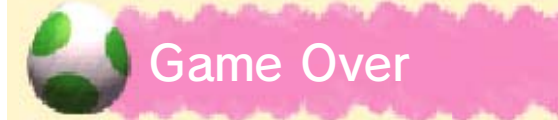

When you lose all your lives, it's Game Over! If that happens, you'll start from the beginning of the course with five lives.

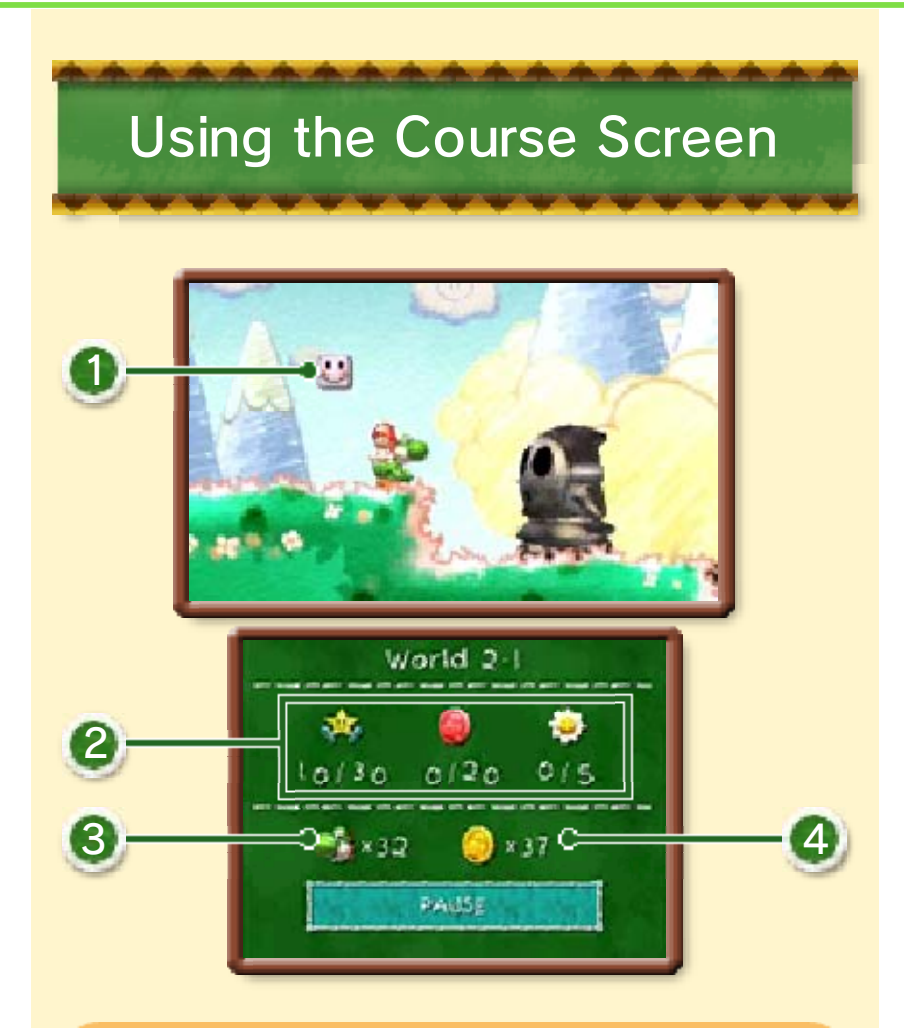

#### **1** Message Block

Hit these from below to get helpful hints and tips.

#### 2 Collected items

Shows how many items you've collected and how many of those items you need to collect.

- **External Stars**
- **B**: Red coins
- $\bullet$  : Smiley flowers

**3** Remaining lives

4 Collected coins

## Looking Up or Down

In certain areas, you can move the view up with <del>中 / ◎4</del> or down with <del>①</del> / ◎ + and see places you couldn't see before.

# Pause Menu

Touch PAUSE while on the course screen to display the pause menu. Here you can return to the

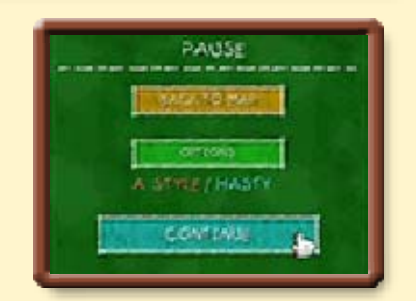

map screen, or configure settings in the options menu.

11 Items

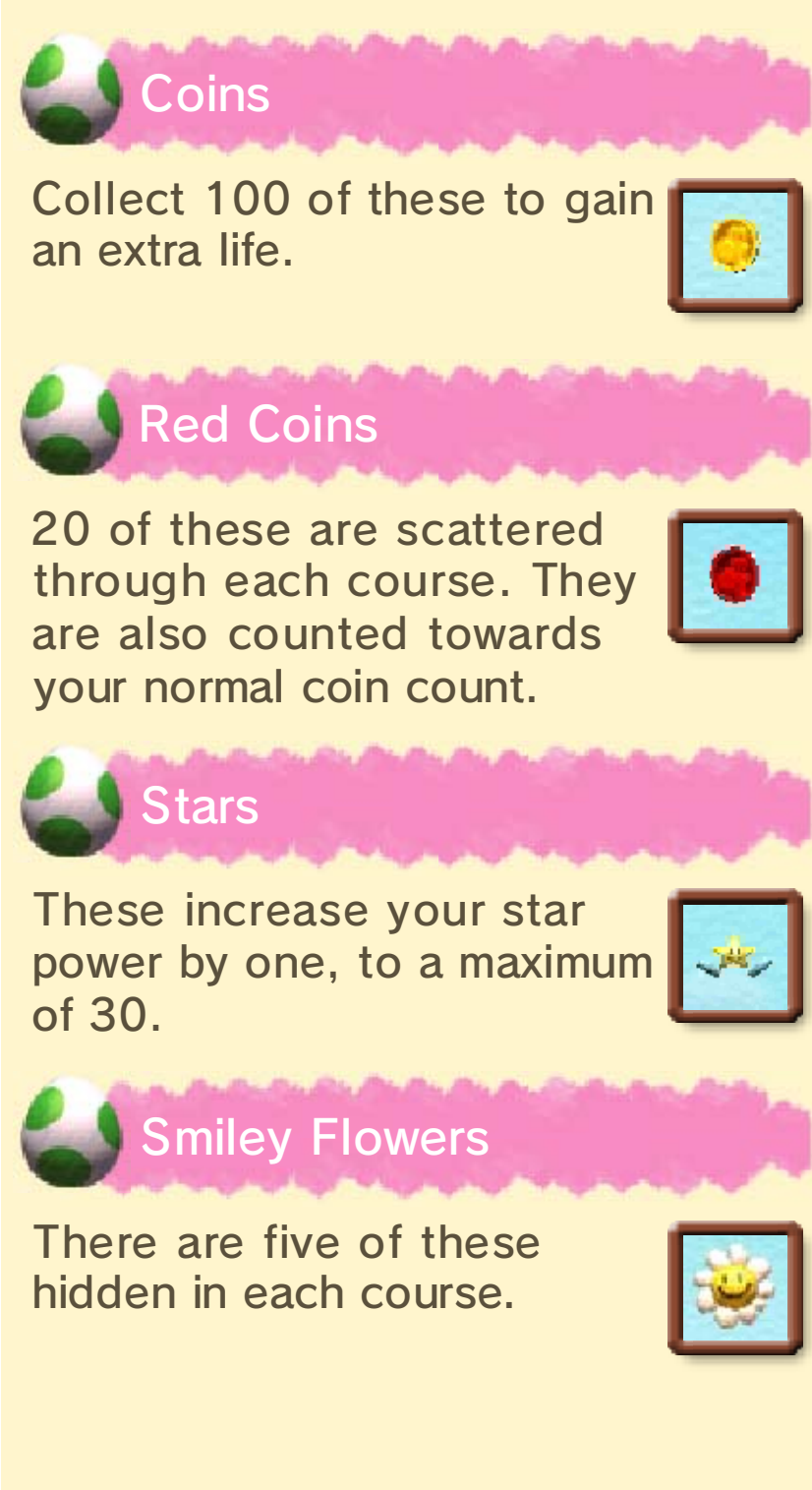

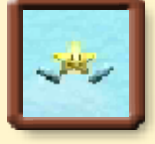

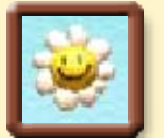

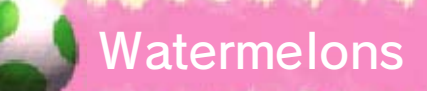

Eat one of these and press  $\circledR$  to spit the seeds out as an attack. You can also find

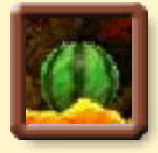

special kinds of watermelon - fire watermelons that let Yoshi breathe fire, and ice watermelons that let Yoshi breathe ice!

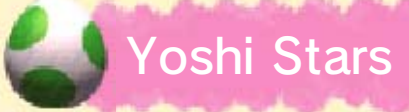

Grab one of these to transform into the invincible Super Yoshi! Hold down

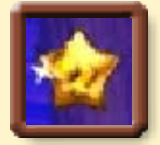

to dash and make Super Yoshi run up walls and across ceilings!

## Red Yoshi Stars

Pick up one of these to make you zoom along like a comet! Use ☆ to adjust your position.

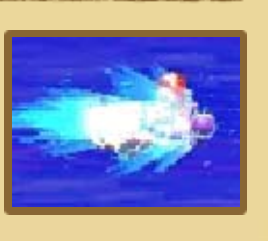

# Flutter Wings

If you lose a life several times in the same course, Mr. Pipe will lend you these

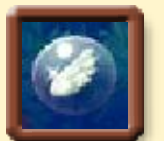

special wings. Hold down  $\circledA$  to continuously flutter-jump!

# Mr. Pipe

This mysterious character will appear at certain times in the game to help you out with an item or two.

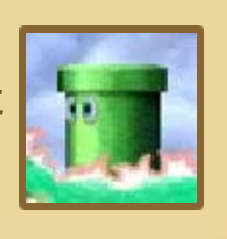

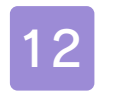

## 12 Switches and Things

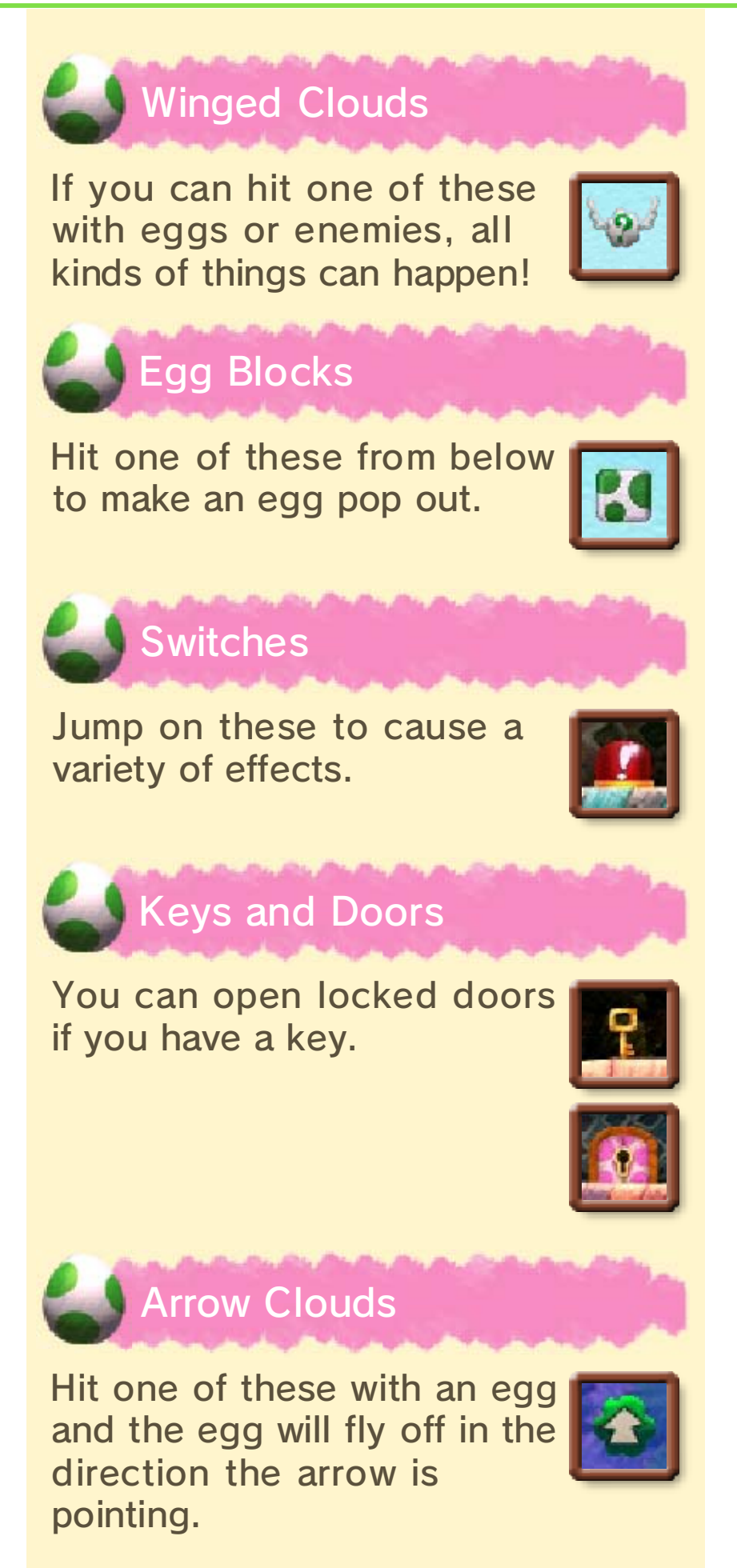

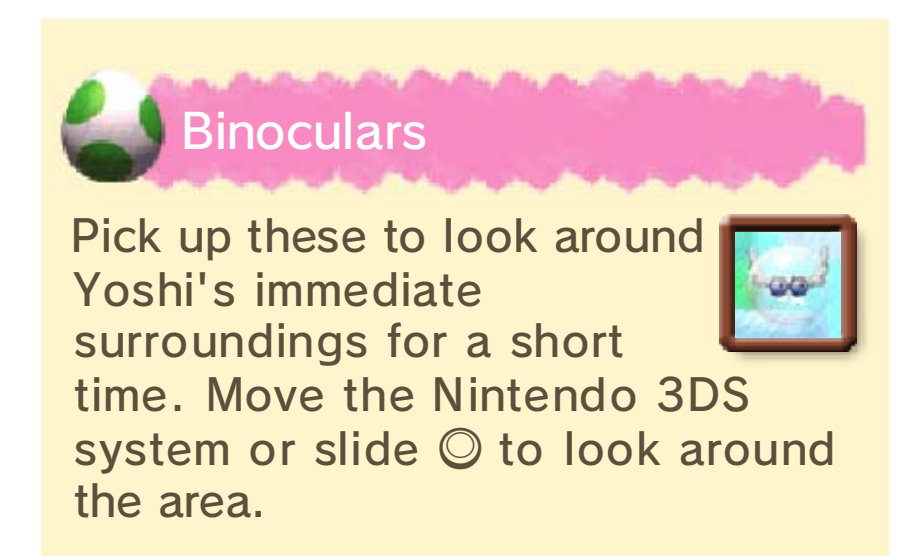

## **Eggs**

Tossing eggs around can be useful for defeating enemies and affecting objects in the world. There are even two special types of egg: Mega Eggdozers and Metal Eggdozers.

## Normal Eggs

As an egg bounces off walls, pipes or other obstacles, it will turn from green to yellow and then to red.

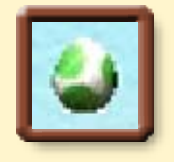

◆ Red eggs don't bounce. If one hits a wall, pipe or other obstacle, it will be lost.

## Eggs and Items

You can get items by hitting enemies with eggs - different coloured eggs produce different items.

- Produces a coin.
	- Produces three coins.
		- Produces two stars.
- ۵ Produces a red coin.
	- ♦ These only appear in certain courses.

# Mega Eggdozers

One way to get one of these is by gobbling a Mega Guy. Toss it to squash enemies, smash pipes and cause chaos!

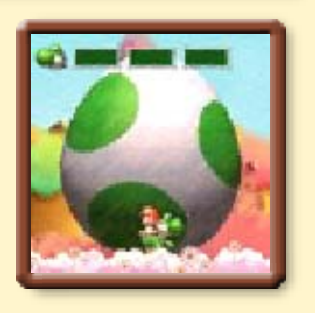

♦ A Mega Eggdozer will replace all of your normal eggs.

◆ You won't be able to get through narrow areas while you're carrying a Mega Eggdozer.

# Mega Eggdozer Gauge

Fill this gauge by smashing pipes and other scenery and you'll get a 1-Up for each bar filled.

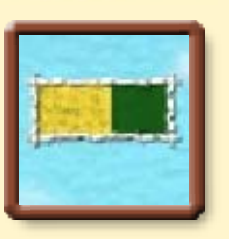

## Metal Eggdozers

There are different ways to get these, one of which is by gobbling a Metal Guy. Toss one and it'll roll along the ground,

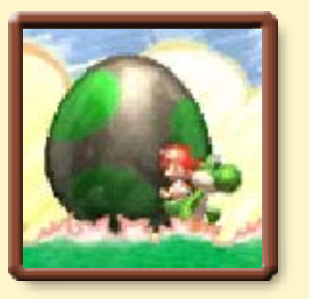

smashing rocks, squashing enemies and shaking things up!

## When carrying a Metal Eggdozer...

Metal Eggdozers are heavy and will weigh down your jumps. On the other hand, they will let you walk around while underwater. Tossing the egg will let you float to the surface again.

#### **Transformations**

Head through a Whirly Gate and Yoshi will undergo a transformation for a short time. Try to get to the exit before the transformation wears off!

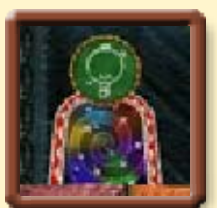

- ♦ Control Yoshi while he's transformed by tilting the Nintendo 3DS system.
- ♦ Touch PAUSE to see the controls for the transformation.

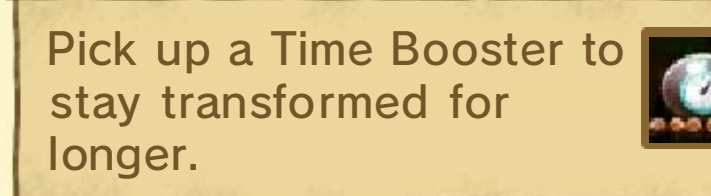

**Transformations** 

Here are just a few of Yoshi's transformations...

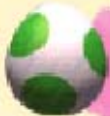

#### Mine Cart Yoshi

Yoshi rides along as a mine cart. Press any button to jump.

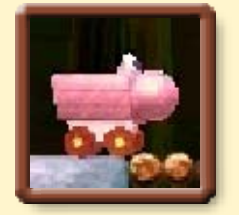

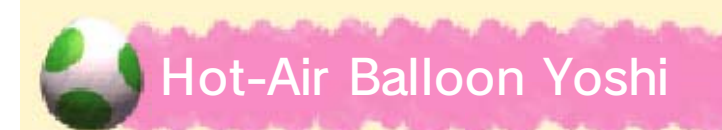

Float higher and higher while dodging obstacles. Press any button to slow down.

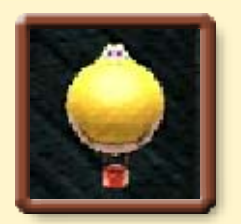

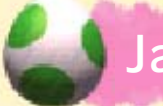

Jackhammer Yoshi

Press any button to drill through blocks beneath you.

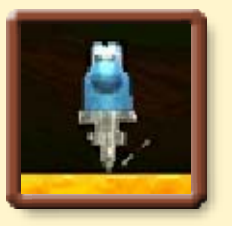

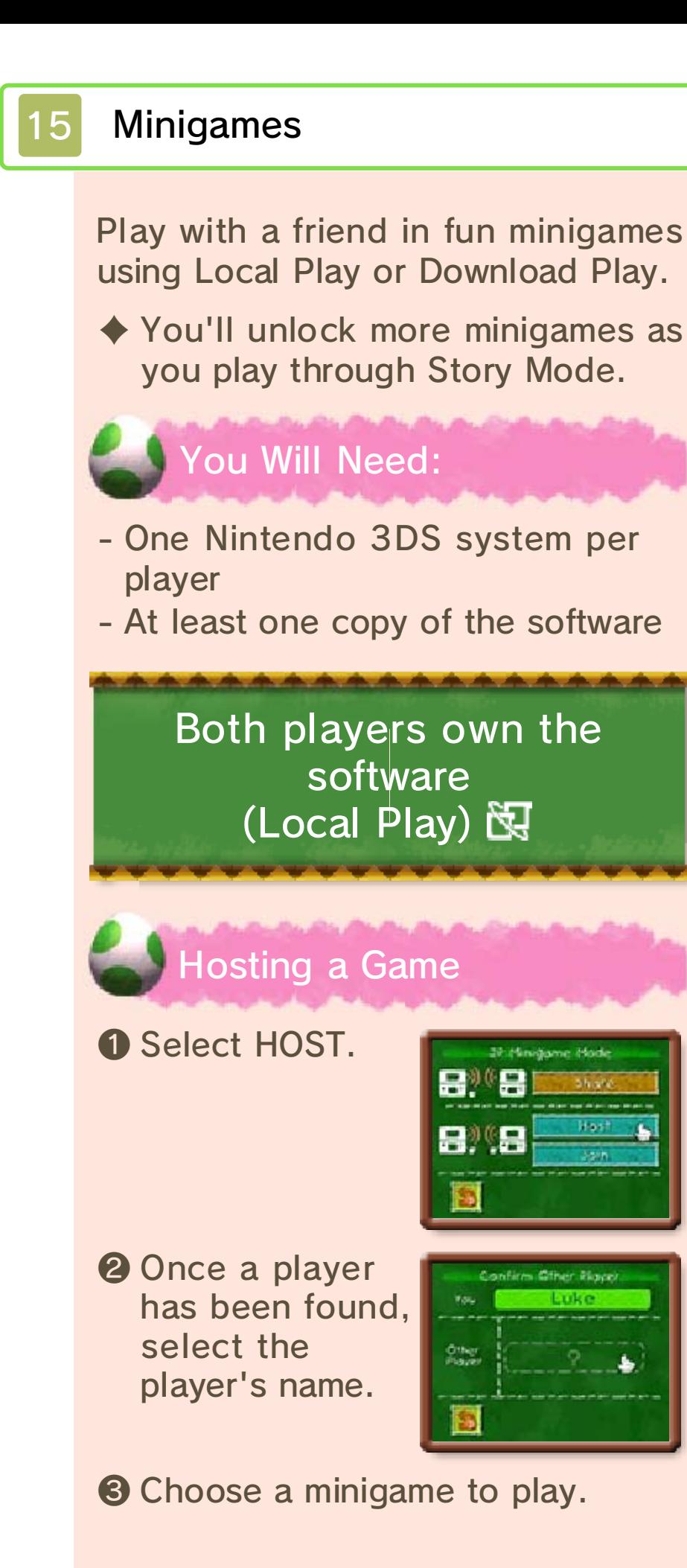

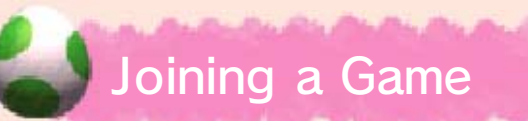

Select JOIN, then select the player's name when it appears.

> One player owns the software (Download Play) ) **是**

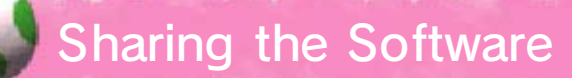

The player who owns a copy of the software on their system should select SHARE, then select the other player's name when it appears.

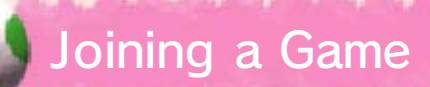

❶ The player without a copy of the software should touch the Download Play

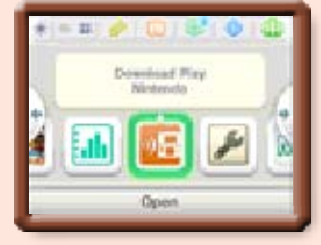

icon on the HOME Menu, then touch OPEN.

- ❷ Touch the Nintendo 3DS logo, then touch YOSHI'S NEW ISLAND, and finally touch OK.
- ♦ You may need to perform a system update. Follow the on-screen instructions to begin the update.

If you receive a message during the system update that the connection was unsuccessful, carry out the system update from the System Settings application.

For further information about system updates, refer to the Operations Manual.

 $\triangle$  Closing the system during Local Play/Download Play, or a system update, will interrupt the

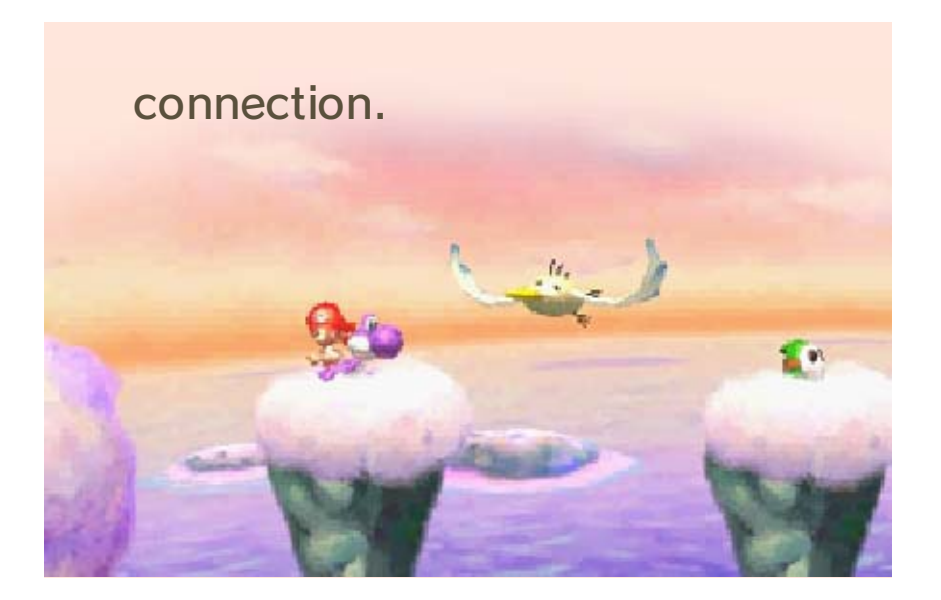

**SpotPass** 

# Sending play data to Nintendo (SpotPass)  $\frac{2\pi}{2}$

To use SpotPass, you must first: - Accept the Nintendo 3DS Service User Agreement and Privacy Policy - Set up an internet connection - Insert an SD Card into the Nintendo 3DS system For information on these, refer to the Operations Manual.

If you have activated SpotPass, the system will automatically search for a wireless access point while in Sleep Mode, and send data on how you play this game to Nintendo, without having to launch the game itself. Data sent to Nintendo will be used for the development of future products. You can deactivate SpotPass for this software at any time.

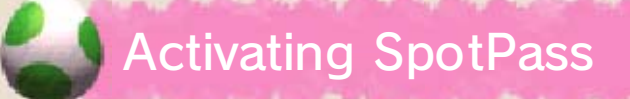

Set the SEND DATA? setting to YES in the options menu.

 $\triangle$  Set it to NO to deactivate

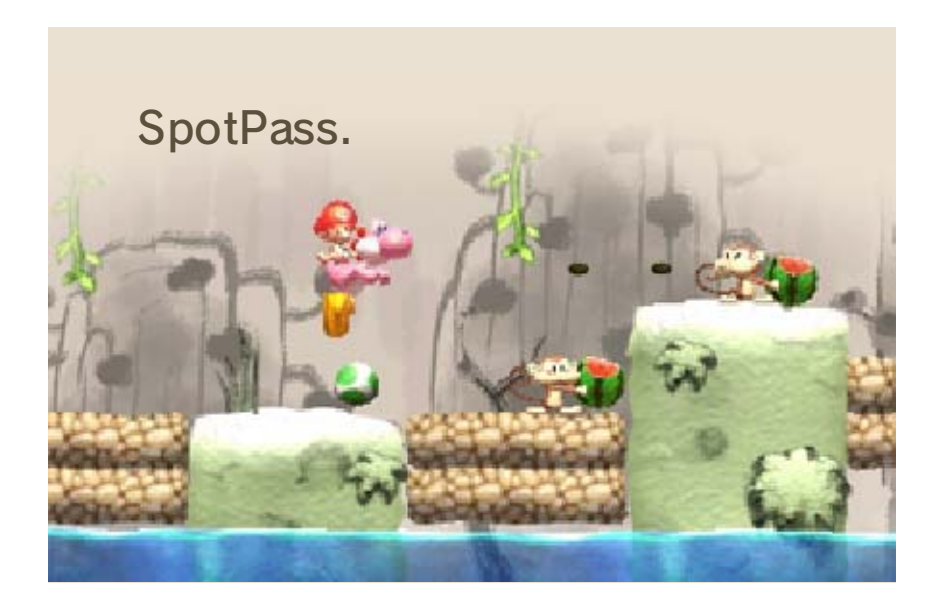

## 17 How to Contact Us

For product information, please visit the Nintendo website at: www.nintendo.com

For technical support and troubleshooting, please refer to the Operations Manual for your Nintendo 3DS system or visit: support.nintendo.com